# Fonctions Représentation graphique Tableau de valeurs **HP 39G**

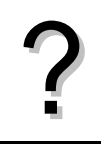

Tracer la courbe représentative de la fonction  $f(x) = x^2 + 4x - 8$  définie sur l'intervalle [ −8 ; 6 ].<br>Editer le tableau de valeurs de cette fonction.

## **Définir une fonction**

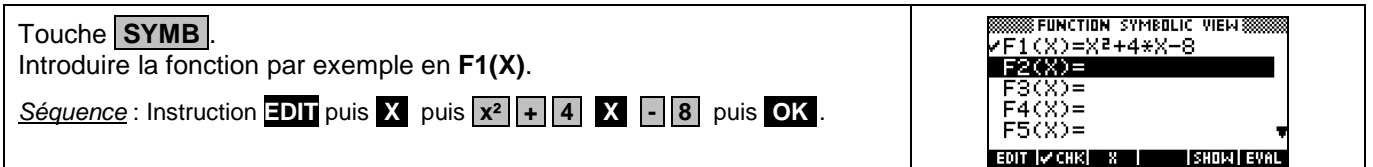

#### **Tracer la courbe représentative**

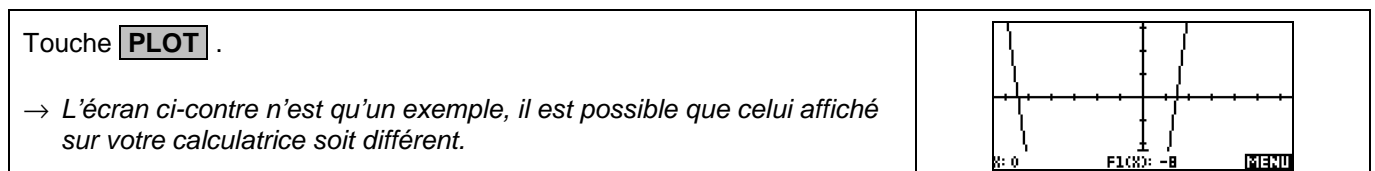

#### **Régler la fenêtre d'affichage**

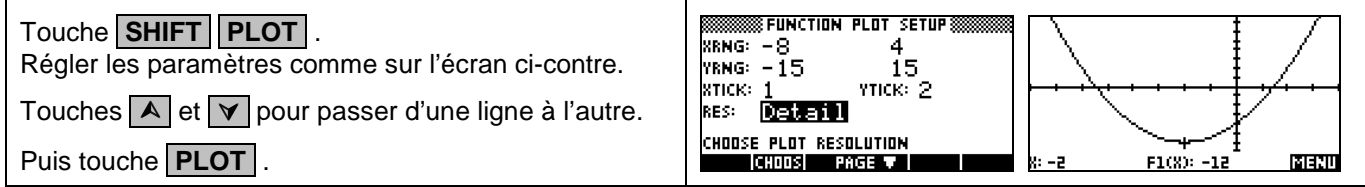

#### **Régler les paramètres du tableau de valeurs**

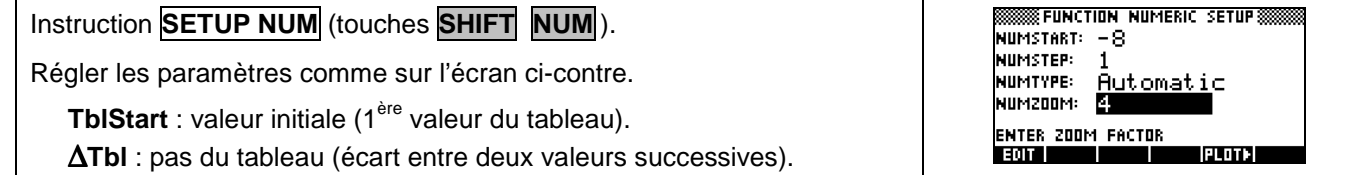

#### **Afficher le tableau de valeurs**

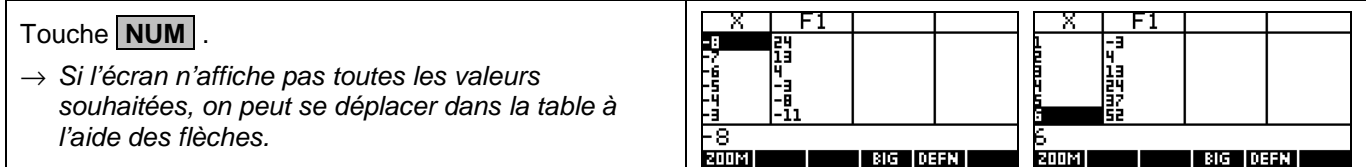

#### **Parcourir une courbe**

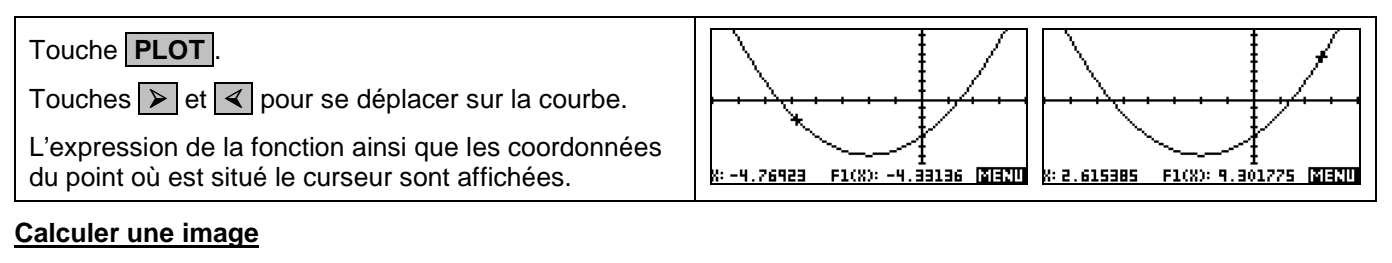

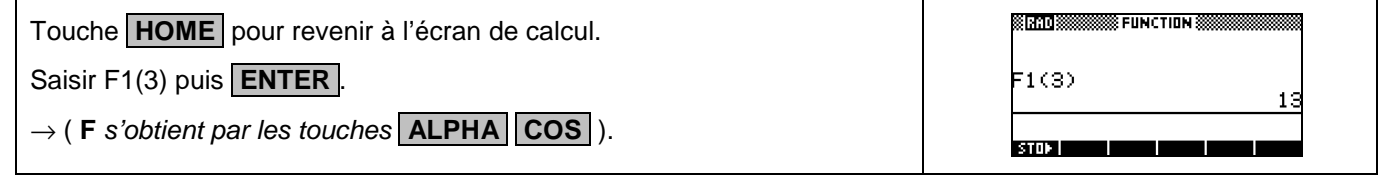

#### **Ajouter une fonction**

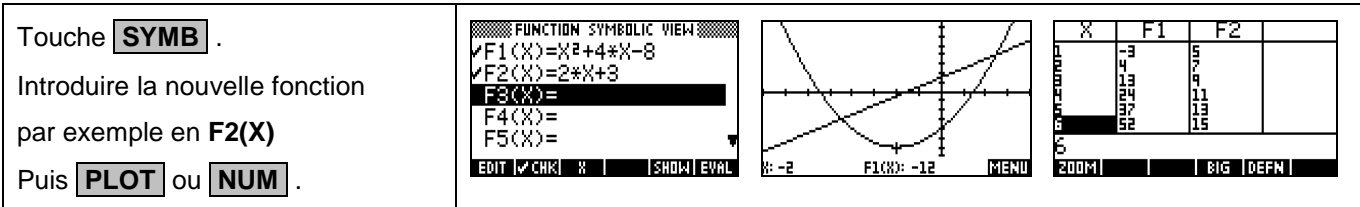

#### **Choisir les fonctions affichées**

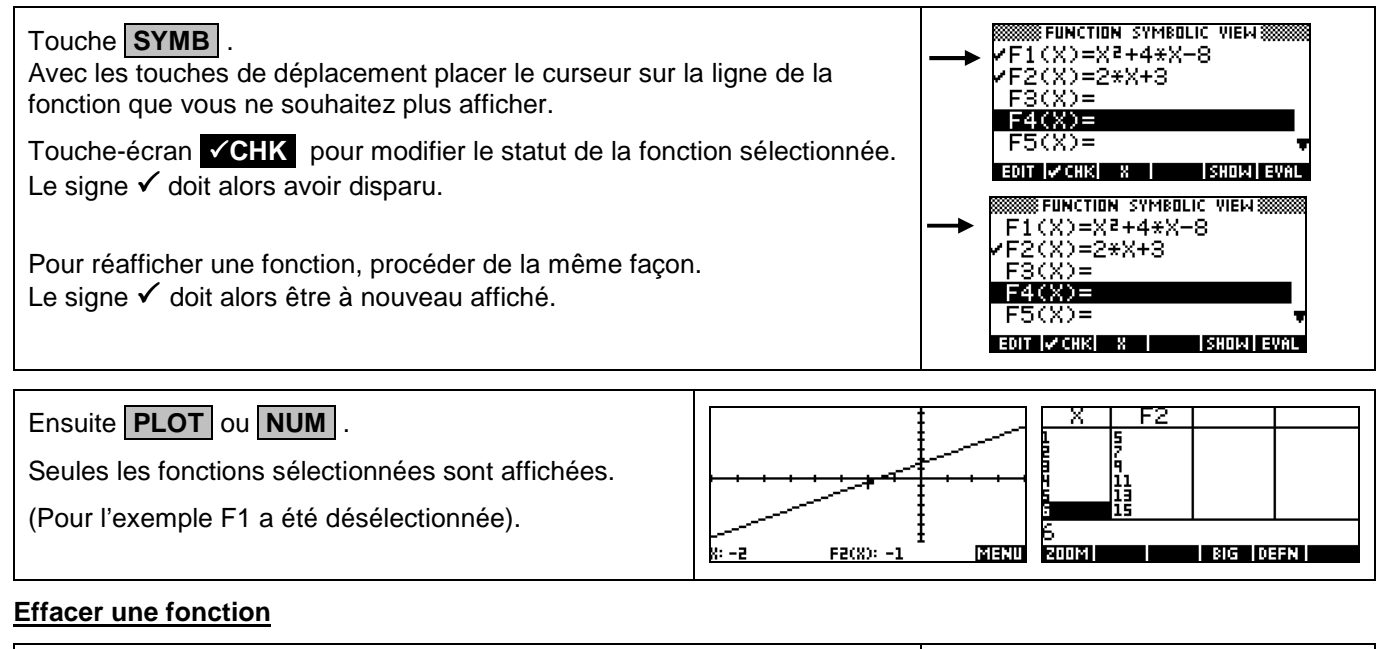

#### FUNCTION SYMBOLIC VIEW@ Touche **SYMB** .  $F1(X) =$  $F2(X)=2*X+3$ <br>F3(X)= Sélectionner la fonction à effacer, par exemple **F1**.  $F4(X) =$ Puis touche **DEL**.  $FS(X) =$ EDIT |VCHK| X | | |SHDIA| EVAL

### ⇒ **Compléments**

#### **Régler la fenêtre d'affichage**

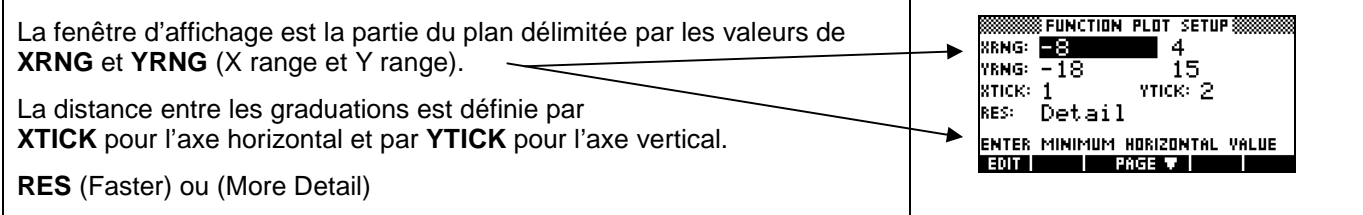

# ⇒ **Problèmes pouvant être rencontrés**

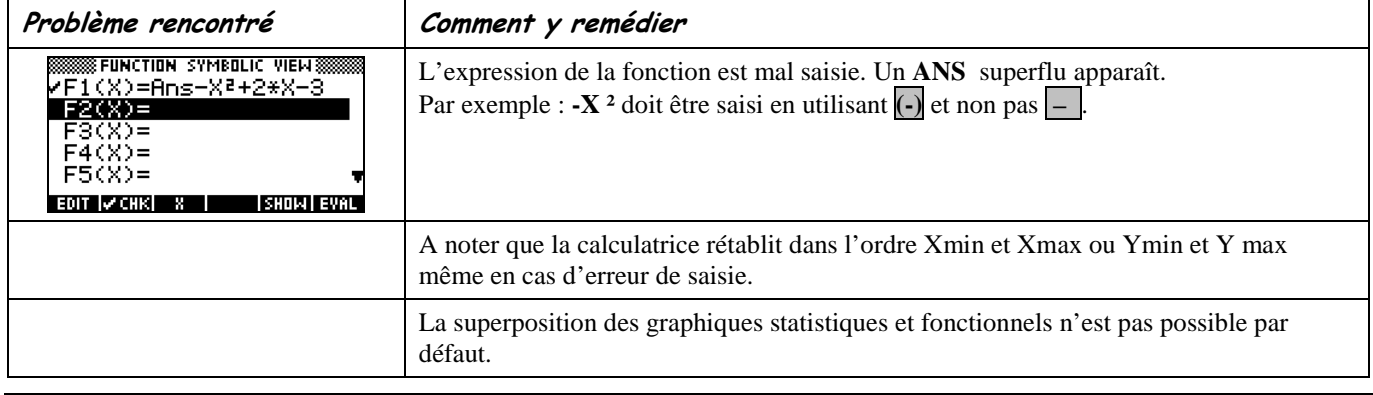

### ⇒ **Commentaires**

- **!** Pour tracer le graphe d'une fonction, vous devez sélectionner le mode **FUNCTION SYMBOLIC**. La HP39G+ dispose de quatre modes graphiques :
	- → **FUNCTION SYMBOLIC** (graphes de fonctions)
	- → **PARAMETRIC SYMBOLIC** (graphes paramétriques ; voir chapitre 4)
	- → **POLAR SYMBOLIC** (graphes polaires ; voir chapitre 5)
	- $\rightarrow$  **SEQUENCE SYMBOLIC** (graphes de suites ; voir chapitre 2)

D'autres paramètres de mode affectent le graphe en cours. Ils sont décrits en détail dans le chapitre 1.

- → **NUMBER FORMAT** : notation décimale en virgule flottante ou fixe, qui affecte l'affichage des coordonnées des points du graphe.
- → **Radians** ou **Degrees** ou **Grads**: unité d'angle (radians ou degrés ou grades) affectant l'interprétation de certaines fonctions.

**SSS HOME MODES S** ANGLE MEASURE: Radians<br>NUMBER FORMAT: **Radians** DECIMAL MARK: Dot(.)

CHOOSE FORMAT FOR NUMBERS<br>**Annual Choose Communication**